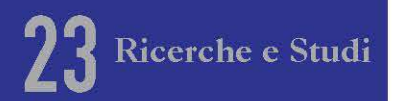

## GIS e Territorio. Laboratori sperimentali per una nuova didattica della Geografia

a cura di **SIMONE BOZZATO** e ROBERTO REALI

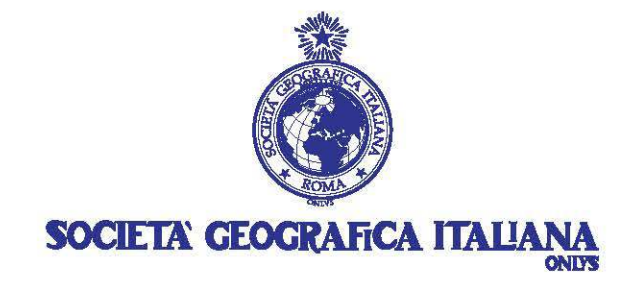

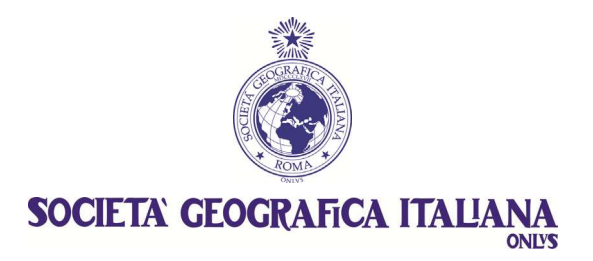

Roma - 2012 (*Ricerche e Studi - 23*)

# **GIS e Territorio. Laboratori sperimentali per una nuova didattica della Geografia**

a cura di SIMONE BOZZATO e ROBERTO REALI

#### «RICERCHE E STUDI» VOLUME 23

*Direttore scientifico/Editor* ELIO MANZI *Condirettore/Co-editor* 

#### COMITATO DEI GARANTI *BOARD OF REFEREES*

GIUSEPPE CAMPIONE Università di Messina

> SERGIO CONTI Università di Torino

PAOLO ROBERTO FEDERICI Università di Pisa

PIERGIORGIO LANDINI Università «G. d'Annunzio» di Chieti - Pescara

> ELIO MANZI Università di Palermo

MARIA MAUTONE Consiglio Nazionale delle Ricerche Roma

> ERNESTO MAZZETTI Università di Napoli «Federico II»

> FRANCO SALVATORI Università di Roma «Tor Vergata»

ISABELLA ZEDDA Università di Cagliari

ISBN 978-88-88692-63-0

*Ogni autore è responsabile in maniera formale e sostanziale del proprio scritto e delle relative illustrazioni iconografiche e cartografiche*.

### *Indice*

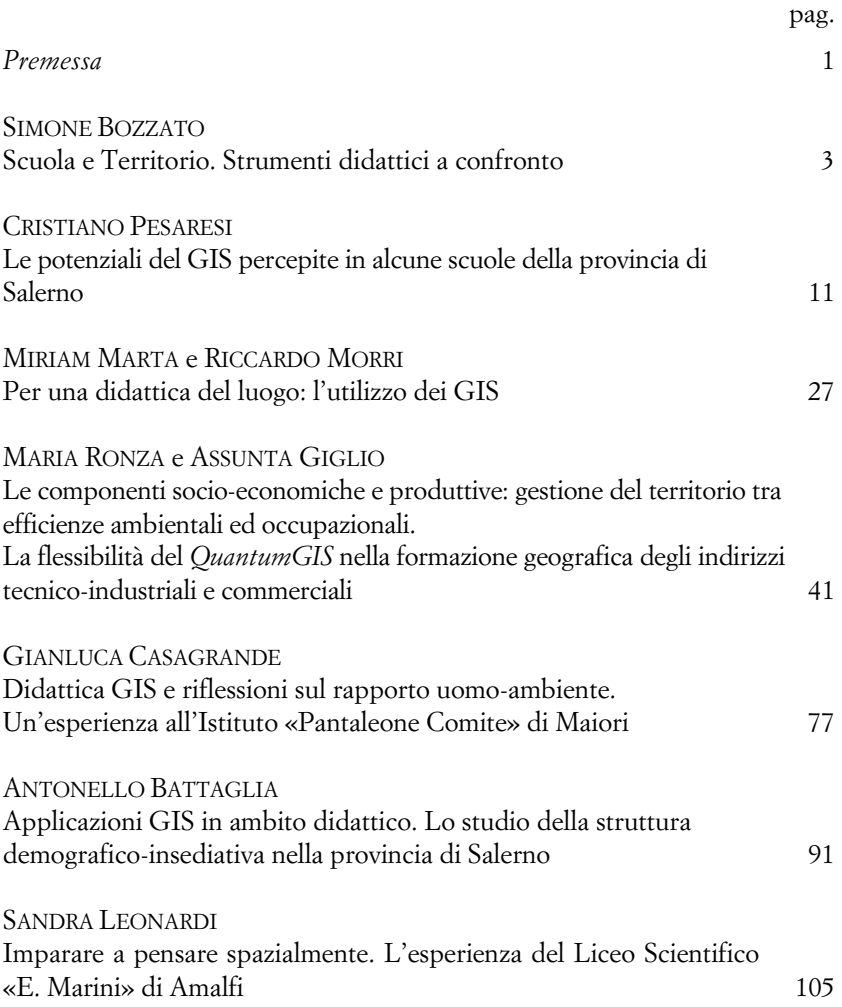

### VI

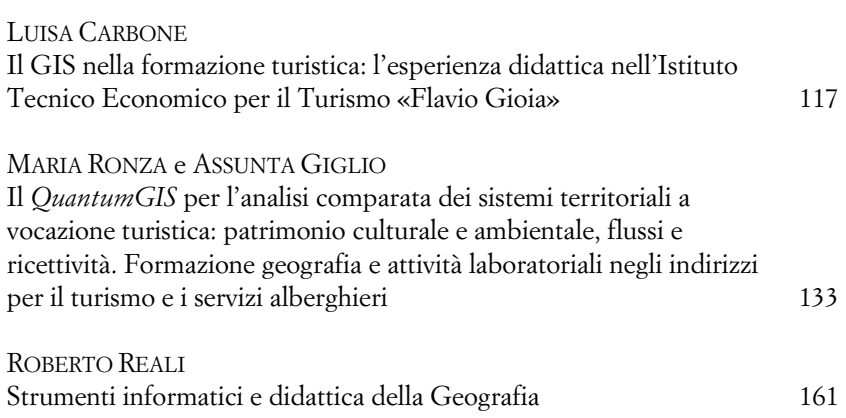

## **Le componenti socio-economiche e produttive: gestione del territorio tra efficienze ambientali ed occupazionali. La flessibilità del QuantumGIS nella formazione geografica degli indirizzi tecnico-industriali e commerciali**

MARIA RONZA e ASSUNTA GIGLIO\*

#### 1. *Il* QuantumGIS *nella prassi didattica: problemi e prospettive*

La didattica interattiva e laboratoriale, nuova frontiera per le scienze geografiche in ambito curricolare ed extracurricolare, trova nel *QuantumGIS* un valido supporto per la comprensione diretta e partecipata delle problematiche territoriali, da quelle demograficoinsediative e turistico-ricettive fino agli aspetti propriamente socioeconomici e produttivi.

È possibile indagare, attraverso le potenzialità del *QuantumGIS*, le diverse componenti che definiscono il livello di competitività o di marginalità di un sistema locale, valutando il peso e l'incidenza che le singole attività hanno nella promozione di uno sviluppo in linea con le valenze dell'ambiente e del paesaggio (BOZZATO, 2010).

<sup>\*</sup> Università degli Studi di Napoli «Federico II», mronza@unina.it; a.giglio7@virgilio.it. Il contributo, pur condotto con unità d'intenti, è da attribuirsi alla dott.ssa Ronza per il 1° ed il 3°paragrafo, mentre il 2°paragrafo è da attribuirsi alla dott.ssa Giglio. Le elaborazioni cartografiche, prodotte in bozza dagli studenti durante le attività laboratoriali, sono a cura di: M. Ronza (individuazione delle tematiche e dei processi, revisione delle carte), A. Giglio (individuazione delle tematiche, applicazione in ambito didattico dei processi, elaborazione tecnica delle carte) e V. Lapiccirella (predisposizione materiali cartografici, immagini aerofotogrammetriche ecc.).

Sono gli indirizzi tecnico-commerciali e professionali della Secondaria Superiore a costituire l'ambiente d'apprendimento più idoneo per sostenere tali tematiche. Non è casuale, infatti, che la sperimentazione del *QGIS* in tale ambito sia stata affrontata parallelamente nei due Istituti della provincia di Salerno ad indirizzo economicotecnologico, tecnico-industriale e professionale coinvolti nel progetto per la diffusione della conoscenza scientifica ed umanistica mediante il GIS<sup>1</sup> .

Per raggiungere le finalità educative e gli obiettivi disciplinari prefissati, si è rivelato indispensabile predisporre:

- un percorso formativo coerente, articolato in esercizi specifici tra loro strettamente correlati ed interconnessi da affrontare con il *QGIS*;
- un insieme potenzialmente aggiornabile ed espandibile di materiali statistici e cartografici da utilizzare quale supporto allo svolgimento degli esercizi.

Gli esercizi proposti nel corso delle attività laboratoriali, pur incentrati su realtà territoriali eterogenee, sono stati focalizzati su tematiche di particolare rilievo per il settore primario e secondario, tra cui:

- colture di qualità nelle aree parco per la competitività economica e la sostenibilità ambientale;
- identificazione di aree industriali in relazione al sistema insediativo, al paesaggio, ai principali fattori di rischio;
- indicatori relativi ai livelli d'occupazione nei diversi settori d'attività economica;
- indicatori relativi al tessuto aziendale per comprenderne la vitalità e l'incidenza a scala locale.

I prodotti cartografici realizzati dagli studenti prevedono l'applicazione di procedure diverse con l'elaborazione di valori assoluti o di immagini del territorio per l'acquisizione di competenze tecniche diversificate nel *QGIS*.

Per orientare i docenti che vorranno applicare il *QGIS* nella di-

<sup>1</sup> Istituto «Santa Caterina da Siena» di Salerno, Istituto «Gerolamo Gatta» di Sala Consilina.

dattica delle scienze geografiche o in una prospettiva più marcatamente interdisciplinare, si fa riferimento alle fasi che hanno contraddistinto le attività laboratoriali nell'Istituto tecnico ad indirizzo economicotecnologico «Santa Caterina da Siena» di Salerno e nell'Istituto tecnico-industriale e professionale per l'industria e l'artigianato «Gerolamo Gatta» di Sala Consilina. In questo modo, infatti, sarà possibile analizzare le problematiche e le potenzialità del *Quantum* attraverso l'esperienza concreta con gli studenti e i docenti degli Istituti.

In primo luogo, il coinvolgimento attivo dei docenti di geografia e di discipline affini si pone quale elemento altamente qualificante dell'esperienza formativa<sup>2</sup>; pur conoscendo nelle linee generali il *software* e le sue potenzialità, questi ultimi raramente hanno avuto l'occasione di poterne apprendere i meccanismi e le funzioni per un corretto utilizzo in ambito didattico. Per tali ragioni, una volta comprese le procedure per la trasposizione grafica dei dati, i docenti hanno coadiuvato il formatore del progetto nell'illustrare agli studenti le connotazioni ambientali e le dinamiche territoriali dei contesti analizzati in laboratorio e in aula. Le attività laboratoriali, infatti, costituiscono un momento essenziale per acquisire i passaggi necessari alla realizzazione di cartografie originali a partire da fonti eterogenee (MORRI e PESARESI, 2007); tuttavia la riflessione critica ed integrata sui materiali elaborati mediante *QGIS* è uno *step* essenziale del progetto che può esser solo sinteticamente affrontato in laboratorio, mentre richiede necessariamente un momento di consapevole riflessione e discussione in aula guidato proprio dal docente.

Analogamente è indispensabile che il Dirigente scolastico condivida pienamente il progetto e le sue finalità per garantire ai docenti la flessibilità necessaria nell'utilizzo delle strutture e degli spazi, nell'organizzazione dei tempi e, in particolare, nella definizione delle classi aperte per lo svolgimento delle attività in laboratorio. Nella scelta degli Istituti, effettuata grazie all'attiva collaborazione di Enti

<sup>2</sup> Si ringraziano, in particolare, il Dirigente scolastico dott.ssa Elisabetta Barone, la prof.ssa Maria Sergio, il prof. Fabio Capuano per l'Istituto «Santa Caterina da Siena» di Salerno; il Dirigente scolastico dott.ssa Elvira Laura Romano, il prof. Antonio Marsicano per l'Istituto «G. Gatta» di Sala Consilina.

ed Istituzioni culturali radicati sul territorio, quali l'Assessorato alla Formazione della provincia di Salerno ed il Centro Europeo per i Beni Culturali di Ravello, ha inciso la propensione dimostrata nel concepire la didattica curricolare ed extracurricolare in chiave fortemente progettuale con una peculiare attitudine a legare i laboratori e le simulazioni alle opportunità di sviluppo e alle risorse locali offerte dai contesti in cui le scuole sono chiamate ad operare.

Attraverso il POF (Piano dell'Offerta Formativa) è possibile accedere a tali informazioni e accertare il profilo dell'Istituzione scolastica che s'intende o meno coinvolgere; va sottolineato, infatti, che uno degli obiettivi del progetto finanziato dal MIUR è quello di formare scuole pilota per una progressiva e continua diffusione delle conoscenze teorico-applicative legate al *software* GIS (BOZZATO, 2011). È per questa ragione che la scelta delle Secondarie da coinvolgere deve ricadere sulle realtà più attive e propulsive del contesto provinciale. In realtà, diversi Istituti tecnico-industriali e commerciali rispondevano a tali requisiti; in particolare, il «Santa Caterina da Siena» si distingueva per una serie di attività finalizzate a promuovere la cultura d'impresa attraverso le specificità territoriali ed in linea con il principio dell'eco-efficienza<sup>3</sup>. Il ruolo formativo di tali esperienze si mostrava, inoltre, avvalorato dalla presentazione dei risultati ottenuti dagli studenti coinvolti ai rappresentanti di autorità ed associazioni locali, ad esponenti di realtà imprenditoriali potenzialmente interessate o partner delle esperienze maturate, ai docenti formatori e agli altri studenti dell'Istituto.

In tale clima l'opportunità progettuale proposta dalla SGI e dall'AIIG è stata accolta senza alcuna riserva, anzi è stata considerata nella giusta prospettiva di un ampliamento dell'offerta formativa e di un arricchimento per gli allievi di entrambi gli Istituti. Si è proceduto, pertanto, ad avviare la fase successiva, altrettanto delicata e complessa; al di là di alcuni suggerimenti forniti dai formatori, i docenti sono stati chiamati in prima persona ad individuare le classi e gli studenti più idonei a confrontarsi con le opportunità e le difficoltà dell'uso di un *software*, il *QuantumGIS* appunto, sulla base degli *in-*

֦

<sup>3</sup> Efficienza occupazionale ed efficienza produttiva nel rispetto dell'ambiente.

*put* tecnico-procedurali e formativi avuti nella lezione preliminare di aggiornamento a loro dedicata.

Come spesso accade, gli Istituti tecnici e professionali racchiudono al loro interno indirizzi diversificati per *curricula*, obiettivi formativi e sbocchi professionali, attitudini degli allievi. Per ottimizzare le ricadute dell'attività progettuale e fornire pari opportunità agli studenti dei vari indirizzi, secondo quanto auspicato dai Dirigenti scolastici, è importante definire in via preliminare con i docenti dell'Istituto percorsi didattici che, pur affrontando problematiche convergenti, siano tuttavia calibrati sugli interessi specifici di ciascun orientamento scolastico. Tale obiettivo non è difficile da centrare, se si considera la connotazione fortemente interdisciplinare del GIS e delle versioni, più o meno articolate, che sono state immesse negli ultimi anni sul mercato. Come nell'ambito della ricerca il *software* si presta ad analisi afferenti a settori eterogenei e le sue applicazioni spaziano dalle scienze del territorio a quelle gestionali, dall'archeologia alle altre discipline d'area umanistica, allo stesso modo nella didattica il GIS può costituire un valido supporto per veicolare conoscenze di matrice eterogenea (PESARESI, 2011). Individuati i principi cardine dell'azione educativa e progettuale − sviluppo locale, sostenibilità ambientale, risorse endogene, tutela paesaggistica − sono stati poi definiti gli approcci specifici, gli indicatori e gli esercizi da destinare alle attività e alle esperienze laboratoriali. La classe aperta è stata così formata da studenti dell'indirizzo amministrazione finanza e *marketing* e da studenti dell'indirizzo chimico, entrambi i gruppi coadiuvati da un docente che avrebbe seguito le attività di laboratorio per fornire una lettura mirata dei dati analizzati, delle cartografie prodotte e, in una prospettiva più ampia, del *QGIS*.

Già in possesso delle conoscenze di base della geografia economica, gli allievi provenienti dall'indirizzo amministrazione finanza e *marketing* avrebbero dovuto sperimentare le potenzialità della geomatica (GOMARASCA e FEA, 2008) nella gestione di dati e nella visualizzazione degli indicatori economici, come pure nell'analisi delle risorse per la proposizione competitiva dei sistemi locali.

Elementi di geografia fisica (tettonica, vulcanesimo, sismicità, relazioni acqua-suolo ecc.) costituivano il *background* culturale degli allievi frequentanti il biennio dell'indirizzo chimico; attraverso il GIS e la sovrapposizione di *layer* sarebbe stato possibile fornire una visione più problematica ed attuale di tali eventi, basata sugli effetti che questi possono provocare a insediamenti, infrastrutture, impianti industriali ecc. Il concetto di rischio naturale ed antropico, di cui è innegabile il ruolo educativo e formativo, rispondeva per gli studenti di tale gruppo a motivazioni ben più ampie; questi infatti erano già proiettati a seguire, nel triennio, uno specifico percorso centrato sulla chimica ambientale. Oltre a rendere più interessanti le tematiche relative alle scienze della Terra, la conoscenza di *software* geografici avrebbe potuto rappresentare un tratto distintivo, valutabile positivamente dal mercato del lavoro nel futuro professionale di tali studenti.

L'esperienza maturata negli Istituti «Santa Caterina da Siena» e «G. Gatta» ha dimostrato, nei fatti, che la presenza della geografia nel *curriculum* scolastico non è condizione imprescindibile per l'attuazione del progetto; la flessibilità del *software* consente di guardare al territorio e alle sue componenti da molteplici angolazioni e prospettive. A fronte, inoltre, di una progressiva e deleteria riduzione del sapere geografico nei canali diretti dell'esperienza curricolare, l'attuazione di esperienze laboratoriali orientate alla geomatica può irrobustire, di riflesso, le conoscenze di matrice propriamente geografica al fine di sensibilizzare le giovani generazioni ad assetti territoriali e *vision* di sviluppo più equilibrati e sostenibili.

A differenza di quanto si è verificato in altri Istituti coinvolti nel progetto, gli studenti del «Santa Caterina da Siena» e del «G. Gatta» non frequentavano gli ultimi due anni del triennio, ma il secondo del biennio o, addirittura, il primo<sup>4</sup>. Tale scelta rispondeva a una logica ben precisa, ossia mantenere quanto più tempo possibile all'interno dell'Istituto il patrimonio di conoscenze tecnico-informatiche che si sarebbero acquisite nelle attività di laboratorio, al fine di promuoverle anche per gli studenti degli anni successivi e per quelli che non avevano avuto modo di partecipare alle esercitazioni con il *Quantu-*

<sup>4</sup> Per l'Istituto «Santa Caterina da Siena» di Salerno il gruppo classe era formato da allievi della II A dell'indirizzo amministrazione finanza e marketing, della II A e II B dell'indirizzo chimico; per l'Istituto «Gerolamo Gatta» di Sala Consilina il gruppo classe era formato da allievi della I A e B e della II B dell'indirizzo tecnico-industriale.

*mGIS*. A ciò si aggiungeva un rapporto più diretto con i docenti presenti in laboratorio, anche questi impegnati nelle classi del biennio.

La giovane età degli allievi poneva non pochi dubbi sul buon esito delle attività in laboratorio; in realtà i risultati hanno superato le aspettative. I livelli d'interesse sono stati molto elevati sia nei momenti dedicati alle funzioni del *QuantumGIS* sia in quelli dedicati alle potenzialità del *software* per analisi statistiche e cartografiche complesse ed integrate. Nella relazione d'apprendimento, la componente studentesca ha assunto un ruolo attivo in primo luogo nei confronti del formatore, con frequenti domande volte ad approfondire i concetti presentati e a valutare le possibili applicazioni del GIS nell'ambito della progettualità territoriale. Al di là delle delucidazioni in merito, sono particolarmente efficaci gli *output* realizzati in ambiente GIS e relativi a diversi settori d'intervento, dalla pianificazione in area metropolitana alla tutela del patrimonio ambientale, dalla valorizzazione dei beni culturali alla riduzione del rischio idrogeologico. L'accesso al *web* permette agli studenti, in base alle informazioni fornite dal formatore, di verificare quanto sia diffuso e capillare l'uso del GIS tra gli Enti che si occupano − a scale diverse e con competenze eterogenee − di sviluppo e controllo del territorio.

Per suscitare interesse tra gli studenti dell'Istituto «Santa Caterina da Siena», ha costituito oggetto d'analisi la struttura economicoproduttiva della Costiera amalfitana e di Salerno<sup>5</sup>. È questa la linea seguita in tutto il progetto, ovvero analizzare un aspetto del contesto in cui la scuola è inserita, sempre tenendo conto dell'indirizzo peculiare. Come già sottolineato in precedenza, l'Istituto in questione non è nuovo nell'organizzazione di attività e laboratori volti ad ampliare

<sup>5</sup> I comuni presi in considerazione, oltre Salerno, sono stati: Amalfi, Atrani, Cava de' Tirreni, Cetara, Conca de' Marini, Furore, Maiori, Minori, Positano, Praiano, Ravello, Scala, Tramonti, Vietri sul Mare. Si tratta di 14 comuni, un numero congruo per una prima esperienza di analisi territoriale condotta in *QuantumGIS*, nonostante si siano rilevate difficoltà nella gestione dei dati per il *range* troppo forte tra i valori assoluti di Salerno (capoluogo di provincia) e quelli dei comuni della Costiera, meno rilevanti demograficamente e territorialmente. Per ovviare a tale problema, si è proceduto ad una standardizzazione degli indicatori sulla base di un omogeneo campo di variazione dei valori ottenuti.

l'offerta formativa. Per questo gli studenti mostravano già una predisposizione nell'affrontare argomenti legati alla conoscenza e alla valorizzazione delle risorse locali, ai principi della sostenibilità ambientale, allo sviluppo imprenditoriale di un'economia incentrata sulle eccellenze del territorio. Le conoscenze pregresse su determinate questioni hanno innescato da parte degli studenti interessanti riflessioni sulle cartografie prodotte.

Per l'Istituto «G. Gatta» di Sala Consilina, su sollecitazione dei docenti presenti in fase d'aggiornamento, si è deciso di incentrare l'analisi sulle dinamiche economico-produttive della Comunità Montana Vallo di Diano<sup>6</sup>; pur non essendo interamente ricompresi nella perimetrazione del Parco Nazionale del Cilento-Vallo di Diano, i centri della Comunità montana offrono interessanti spunti per comprendere come la *vision* di sviluppo dell'Ente Parco abbia orientato ed influenzato le scelte dei soggetti locali impegnati nelle diverse categorie d'attività. Il contesto territoriale individuato coincide, inoltre, con il bacino di riferimento dell'Istituto; gli studenti sarebbero stati agevolati nell'individuare problematiche significative, nel descrivere ed interpretare gli aspetti più rilevanti del loro «spazio vissuto»<sup>7</sup> .

#### 2. *Analisi quantitativa in* QGIS*: gli indicatori socio-economici e la resa cartografica dei dati*

La prima filiera di esercizi è finalizzata ad un'analisi puramente quantitativa. Sono stati elaborati una serie di cartogrammi volti ad

<sup>6</sup> La Comunità Montana Vallo di Diano comprende i comuni di: Atena Lucana, Buonabitacolo, Casalbuono, Monte San Giacomo, Montesano sulla Marcellana, Padula, Polla, Sala Consilina, San Pietro al Tanagro, San Rufo, Sant'Arsenio, Sanza, Sassano e Teggiano. Si tratta, anche in questo caso, di 14 comuni abbastanza omogenei per problematiche ambientali e dinamiche territoriali che consentono un'analisi significativa − seppur con un livello di difficoltà non particolarmente elevato − di dati e cartografie per un primo approccio al *QuantumGIS*.

<sup>7</sup> È noto, infatti, come la sensibilizzazione nei confronti delle problematiche di pianificazione, gestione, sviluppo ecocompatibile si acquisisca a partire dalla conoscenza del proprio contesto di riferimento.

analizzare tre aspetti legati a settori portanti dell'economia: modalità d'uso del suolo ed aziende agricole, caratteristiche dimensionali ed evoluzione del comparto manifatturiero, ricadute sociali ed occupazionali. L'obiettivo era quello di fornire un quadro generale che rispecchiasse le caratteristiche economico-produttive della Costiera amalfitana e del Vallo di Diano, evidenziando rispettivamente le criticità e le potenzialità del sistema. Per avviare tale *step*, è possibile procedere in diversi modi che vanno calibrati in relazione agli obiettivi che il docente o i docenti − se l'attività è condotta in prospettiva interdisciplinare − intendono raggiungere. Si può fornire una tabella con gli indicatori più significativi, le formule di calcolo con il riferimento ai dati grezzi, la spiegazione della funzione e della valenza di ciascuno di essi (tab. 1). A questo punto una modalità avanzata di lavoro potrebbe essere quella di far costruire direttamente agli studenti, sulla base delle indicazioni riportate, il *file excel* con i valori assoluti presi dai fascicoli o dalle tavole dell'ISTAT pubblicate sul *web*. Per una corretta elaborazione delle tabelle, da utilizzare nel *software*, è importante considerare il livello di conoscenza degli studenti in relazione alle funzioni dei *paper spreadsheets* e richiedere la presenza del docente d'informatica o di scienze fisico-matematiche quale tutor per l'individuazione di valide procedure matematiche utili a stimare gli indicatori prescelti. In questo modo gli studenti prenderanno dimestichezza con i dati e le principali fonti dell'analisi statistica (PESARESI, 2009), ovvero i Censimenti della popolazione e delle abitazioni, dell'industria e dei servizi, dell'agricoltura e delle aziende agricole. Altrimenti, si può procedere riducendo i passaggi, fornendo direttamente i dati grezzi per il calcolo degli indicatori o, per semplificare ulteriormente, predisponendo tutte le colonne necessarie alla trasposizione cartografica in *QuantumGIS*.

Negli Istituti «Santa Caterina di Siena» e «Gerolamo Gatta», considerato il monte ore extracurricolare a disposizione, le fasi affrontate per ottenere un'analisi di carattere quantitativo si possono così sintetizzare:

1. la tabella *excel* − con colonne relative a dati assoluti e con i principali indicatori su agricoltura, industria, occupazione a scala comunale − è stata fornita agli studenti direttamente in *dbf*, formato compatibile con il *Quantum*, poiché entrambi i laboratori d'informatica, pur forniti di strumentazioni ed apparecchiature d'ultima generazione<sup>8</sup>, non avrebbero permesso il passaggio da un'estensione all'altra del *file* realizzato e, quindi, un'agevole trasferimento dei dati. Sono state, tuttavia, fornite le indicazioni su programmi sostitutivi in grado di assolvere a simili funzioni; allo stesso tempo si è ritenuto opportuno impegnare gli studenti sulla produzione e sulla gestione di fogli di calcolo affinché avessero una visione completa dei processi da adottare nella fase di elaborazione di cartogrammi e comprendessero il grado d'interazione del GIS nei confronti di applicativi informatici al fine di realizzare l'*output* desiderato;

- 2. dallo *shapefile* generale dei comuni della provincia di Salerno si è proceduto all'estrazione dell'area oggetto d'analisi tramite opportune tecniche di selezione (utilizzo della funzione *query*) ed acquisizione del nuovo *shapefile*;
- 3. risolvere le problematiche relative alle etichette «doppione» attraverso l'utilizzo di tecniche volte a modificare gli attributi delle geometrie *multipart*;
- 4. l'utilizzo del *Join*, necessario ad unire il vettoriale comunale al *dbf*, ha evidenziato le potenzialità del *software* nell'integrare fonti non omogenee;
- 5. scegliendo l'indicatore da rappresentare e impostando le funzioni più consone all'elaborazione del cartogramma, la classe ha potuto constatare la velocità del processo e la resa finale. Una carta trasformata rispetto allo *shapefile* di base, facilmente decodificabile grazie alle tonalità di colore prescelte e alle classi di valore assegnate, ha suscitato sorpresa

<sup>8</sup> Congruo numero di postazioni PC con monitor LCD, processori all'avanguardia, pacchetto *Office* 2010 e supporto della lavagna interattiva multimediale (LIM) per garantire una maggiore semplificazione dei concetti e una migliore aggregazione delle risorse tecnologico-informatiche. Le versioni di *Microsoft Office Excel* successive a quella di tipo 97-2003 sono prive di opzioni legate ad una facile ed immediata conversione dei *file .xls* in formato *dbf*. Attualmente sono disponibili *software open source* scaricabili gratuitamente da Internet in grado di assolvere funzioni analoghe.

tra gli studenti<sup>9</sup> per la qualità della grafica e la rappresentazione significativa dei dati. Un *output* ottenuto in tempi relativamente brevi ha consentito una lettura immediata di un indicatore economico-produttivo calcolato per ripartizioni comunali.

Le capacità di esecuzione e assimilazione delle procedure per la realizzazione dei cartogrammi sono state notevolmente elevate, tanto da portare gli studenti alla sperimentazione di percorsi alternativi per raggiungere il medesimo risultato: diverse modalità di selezione delle *features* prescelte, d'interrogazione delle informazioni e di opzione per l'inserimento di etichette<sup>10</sup>.

Le esperienze formative condotte nei due Istituti hanno, inoltre, evidenziato come l'elevata flessibilità del *QuantumGIS* possa supportare l'adozione di strategie didattiche differenti nell'ambito di uno stesso gruppo-classe; se è stato possibile trattare un territorio da angolazioni molteplici ma tra loro complementari (figg. 1-2), tenendo conto degli interessi degli allievi e delle inclinazioni maturate negli indirizzi d'afferenza (Istituto «Santa Caterina da Siena»), altrettanto significativa è l'individuazione di due diversi livelli di difficoltà

<sup>9</sup> Il cosiddetto «effetto Wow».

<sup>10</sup> Pur presentando agli allievi dei due Istituti materiali analoghi per le analisi quantitative in *QGIS*, ovvero *file excel* con la stessa sequenza di valori assoluti e una tabella con una serie d'indicatori socio-economici, gli allievi hanno deciso di orientare in modo diverso le loro analisi. Ad esempio, partendo dal calcolo e dalla restituzione grafica del tasso d'occupazione, tema particolarmente sentito tra le giovani generazioni della Campania, il gruppo classe di Salerno si è interessato ai dati sugli occupati nei tre settori d'attività per comprendere l'entità del passaggio di occupati dal primario al terziario, ovvero da un'agricoltura terrazzata − che costituiva un comparto trainante per la Costiera amalfitana − ad un terziario centrato sul turismo e sull'ampio ventaglio di attività da esso indotte. Il sostenuto calo demografico e la crescente incidenza degli anziani sulla popolazione residente − fenomeni ormai consueti nelle aree marginali dell'entroterra appenninico e preappenninico − hanno sollecitato gli allievi dell'Istituto di Sala Consilina, in gran parte residenti nei comuni della Comunità Montana Vallo di Diano, ad associare al tasso d'occupazione l'indice di dipendenza economica e quello di dipendenza economica degli anziani per comprendere in che modo tali dinamiche demografiche incidono sui rapporti tra popolazione attiva e non, quanto pesano sulla competitività alla scala locale.

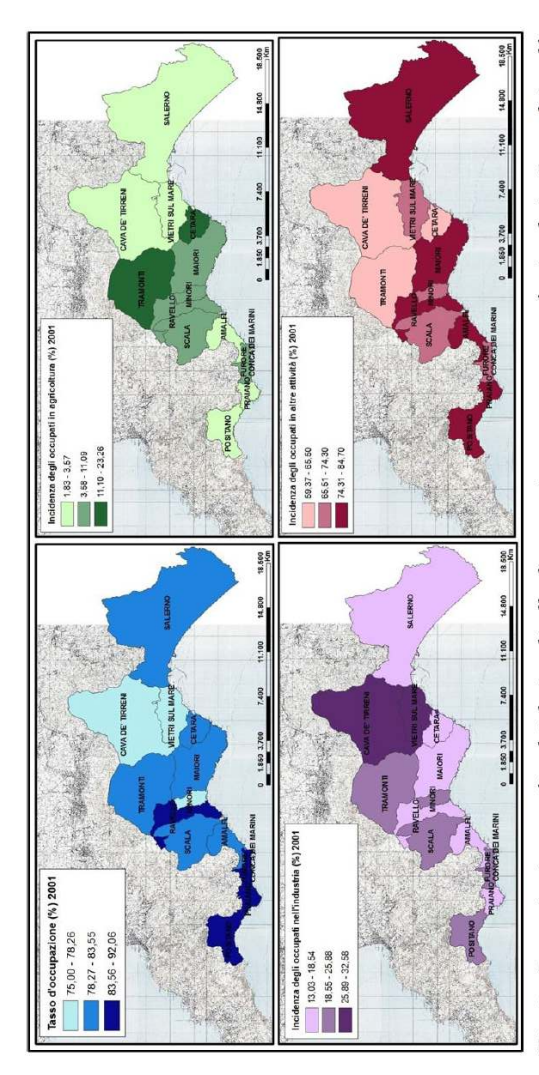

Fig. 1 - La restituzione grafica dei dati su livello d'occupazione e struttura professionale in Costa d'Amalfi e nel Comune di Salerno. Attraverso i dati ISTAT e gli indicatori forniti in tabella, gli allievi hanno elaborato una serie di carte in grado d'inquadrare le caratteristiche occupazionali del territorio analizzato. Partendo dal tasso d'occupazione, un indicatore di particolare rilievo per le implicazioni di carattere sociale, gli studenti banno poi analizzato, con un dettaglio comunale, in che percentuale la popolazione è ripartita nei 3 principali settori d'attività: primario, secondario e terziario. L'attenzione si è focalizzata, in particolare, sui valori significativi del Comune di Cava de' Tirreni per quanto riguarda gli occupati nel settore secondario; è tale anomalia che ha indotto gli studenti – opportunamente sollecitati dai formatori – ad analizzare le carte IGM e le aero-Allo stesso modo, la forte incidenza di occupati nel primario trova un significativo riscontro nell'analisi della fotogrammetrie per verificare la presenza o meno di strutture produttive o di un'area industriale (vedi fig. 9). Carta dell'utilizzazione agricola dei suoli, opportunamente trattata in QuantumGIS (vedi fig. 8).

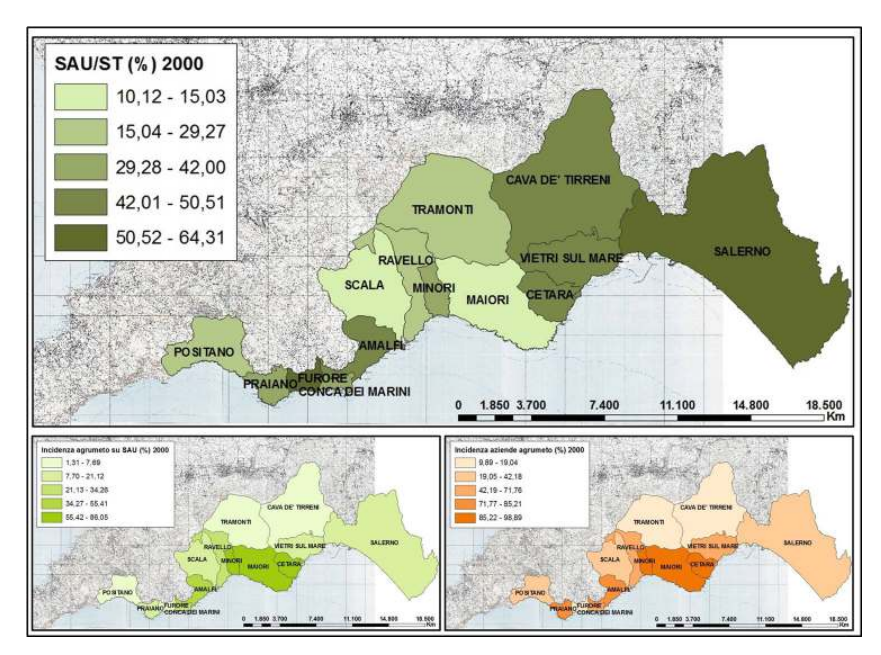

Fig. 2 - *Agricoltura in Costa d'Amalfi e nel Comune di Salerno: superficie ad usi agricoli, agrumeto e aziende specializzate. Attraverso i dati forniti in tabella ed estrapolati dal Censimento dell'agricoltura e delle aziende agricole, gli allievi hanno inteso far emergere il ruolo che l'agrumeto riveste nell'economia locale e, in particolare, nell'ambito del primario. La forte caratterizzazione paesaggistica, dato esperienziale acquisito da tutti gli studenti, ha trovato pieno riscontro nei dati e nella loro restituzione cartografica; si evidenzia come, nei comuni costieri, netta sia la prevalenza di superfici agricole ed aziende impegnate in tale tipologia colturale, storicamente radicata in Costa d'Amalfi e coltivata nelle modalità del terrazzamento. Complementare a tale analisi quantitativa è quella elaborata a partire dalla* Carta dell'utilizzazione agricola dei suoli della Campania *che restituisce l'esatta localizzazione delle superfici agrumarie lungo i versanti della Costiera (vedi fig. 7).* 

nell'utilizzo del *software* per arrivare alla medesima produzione cartografica (Istituto «G. Gatta»)<sup>11</sup>.

<sup>&</sup>lt;sup>11</sup> I due livelli formativi sono stati previsti per le attività laboratoriali dell'Istituto «G. Gatta» per aderire alle caratteristiche del gruppo classe; questo, come già precisato, risultava composto da allievi della prima e della seconda classe del biennio, ovvero da alunni aventi già in partenza conoscenze e competenze diverse. Per recuperare il *gap* tra il primo ed il secondo livello, alcuni allievi hanno poi richiesto i materiali ed il *setup* del programma. Tali richieste erano finalizzate a conti-

Un primo livello prevedeva fasi di processo più lunghe e opzioni di funzioni più complesse come, ad esempio: calcolare gli indici e trasformare la tabella *excel*, in *dbf*, creare lo *shapefile* dei comuni selezionati, risolvere le problematiche delle etichette attraverso le funzioni afferenti. Un secondo livello prevedeva, al contrario, l'utilizzo di un *geodatabase* e vettoriali già pronti per le operazioni di J*oin*, con eventuali criticità già risolte. Entrambe le situazioni di apprendimento hanno fornito agli studenti le chiavi d'accesso per l'utilizzo del *software*, consentendo a tutti di riflettere su aspetti socio-economici e produttivi attraverso la trasposizione grafica dei dati in *QuantumGIS* (figg. 3-4).

Di fondamentale importanza è prevedere fasi d'interscambio tra gli attori dei due livelli formativi; è possibile, in questo modo, una riflessione più partecipata ed aperta sulle tematiche d'interesse geografico (PRIMI, 2007), sugli scenari di sviluppo territoriale, sulle politiche per la sostenibilità. Qual è, allora, il vantaggio formativo per gli studenti che hanno sviluppato tutte le fasi e le funzioni del *QuantumGIS*? Si traduce soltanto in un tecnicismo più spinto? A partire da tali passaggi si può avviare una riflessione profonda sui meccanismi e sulle logiche che sono alla base della cartografia e delle problematiche connesse alla rappresentazione del territorio ed alla sua percezione o conoscenza mediata.

nuare autonomamente le esercitazioni a casa e a sperimentare altre integrazioni di fonti statistiche o cartografiche per ampliare le analisi condotte in laboratorio. Alla fine delle attività, infatti, il livello di preparazione della classe tendeva ad una sostanziale omogeneità.

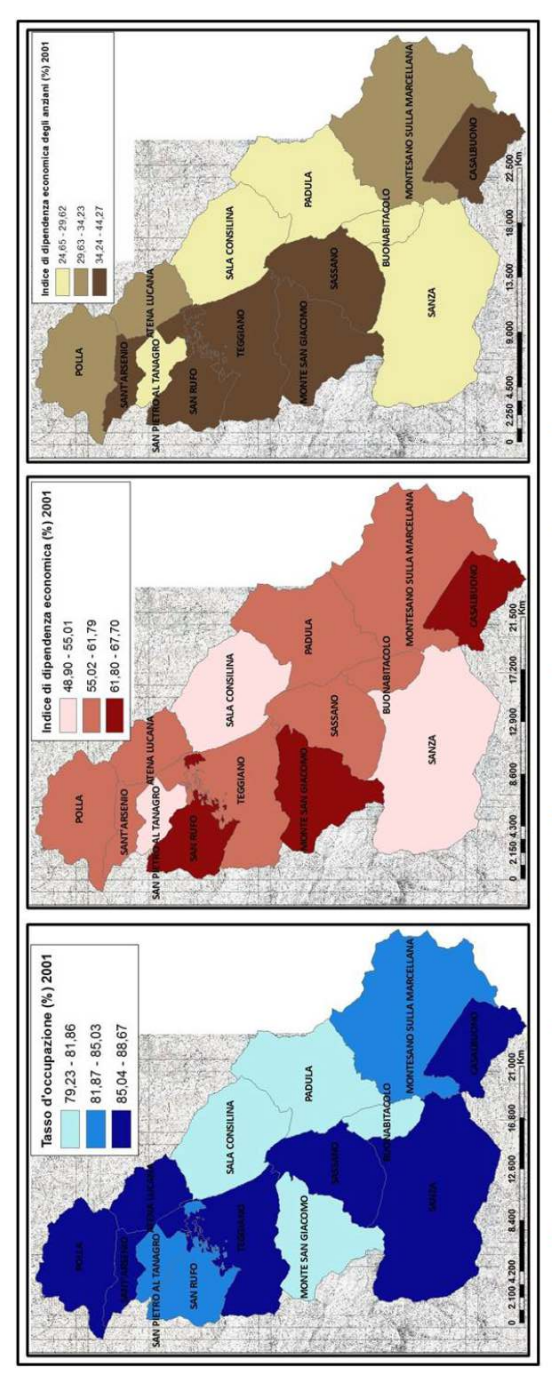

penninico - hanno sollectiato gli allievi dell'Istituto di Sala Consilina, in gran parte residenti nei comuni della Comunità Montana Vallo Fig. 3 - Livello d'occupazione e indici di dipendenza nella Comunità Montana Vallo di Diano. Il sostenuto calo demografico e la crescente incidenza degli anziani sulla popolazione residente – fenomeni ormai consueti nelle aree marginali dell'entroterra appenninico e preapdi Diano, ad associare al tasso d'occupazione l'indice di dipendenza economica e quello di dipendenza economica degli anziani per comprendere in che modo tali dinamiche demografiche incidano sui rapporti tra popolazione attiva e non, quanto possano pesare sulla competittività alla scala locale.

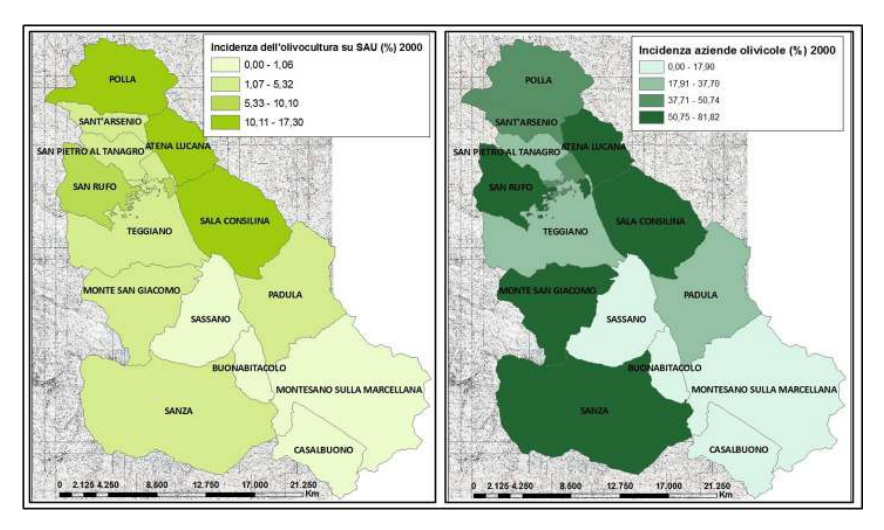

Fig. 4 - *Colture di qualità: l'olivicoltura nella Comunità Montana Vallo di Diano. L'istituzione del Parco Nazionale del Cilento-Vallo di Diano ha posto l'accento sul ruolo dell'agricoltura di qualità per lo sviluppo dell'economia locale, in particolare per contesti marginali e versanti incoerenti, particolarmente soggetti a fenomeni di erosione dei suoli. Gli allievi hanno inteso valutare l'incidenza dell'olivicoltura, coltura di qualità del sistema cilentano, in termini di superficie coltivata e numero di aziende.* 

#### 3. *Analisi qualitativa in* QGIS*: attività produttive e connotazioni paesistico-ambientali*

Messa da parte la fase centrata sui vettoriali e sull'analisi quantitativa, l'attenzione si è spostata su una seconda filiera di esercizi volti a promuovere un'analisi qualitativa del territorio, basata sull'utilizzo di diverse tipologie di *raster* − IGM, aerofotogrammetrie, immagini satellitari ecc. − e sull'acquisizione di nozioni base per un utilizzo critico e corretto del *software* (georeferenziazione, coordinate, sistemi di riferimento ecc.). Malgrado la complessità degli argomenti (CETRARO, 2011; FAVRETTO, 2009), l'interesse non si è assopito e il cambiamento di prospettiva ha spinto gli allievi ad infondere maggior impegno nelle procedure illustrate e nelle problematiche di cartografia affrontate. Pur mancando di coordinate note, la georeferenziazione dei *raster* − relativi a Salerno e alla Costa d'Amalfi per l'Istituto «Santa Caterina», ai comuni di Polla ed Atena Lucana per l'Istituto «G. Gatta» con sistema di riferimento UTM 33 (fig. 5) − è avvenuta senza particolari difficoltà.

Il supporto della LIM (Lavagna Interattiva Multimediale) è risultato strategico in questa fase in quanto è stato possibile per il formatore riprodurre la schermata presente sul *monitor* del *personal computer* sulla lavagna elettronica ed intervenirvi direttamente attraverso le funzioni di *touch screen*. Sperimentando quest'ulteriore livello di interazione tra diversi supporti, la classe poteva seguire i pas-

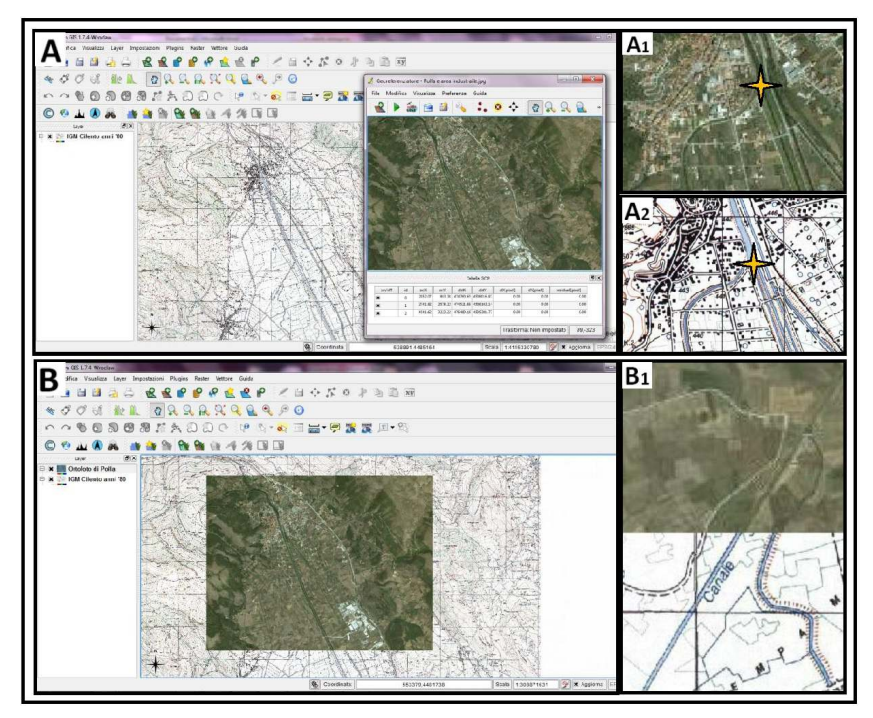

Fig. 5 - *Georeferenziare la cartografia* raster*. L'utilizzo della cartografia* raster *all'interno della* suite *di* QuantumGIS *ha posto gli studenti di fronte ad un notevole livello di difficoltà. La differenza rispetto ai* file *vettoriali ha permesso di comprendere le potenzialità e le criticità di un simile supporto; partendo dall'IGM del Comune di Polla (1986), avente un sistema di riferimento già impostato, si è giunti alla georeferenziazione dell'ortofoto attraverso la localizzazione dei* GCP *(*Ground Control Point*), individuati direttamente sulla mappa (A, A1). La localizzazione dei punti di riferimento (*GCP*), malgrado il mancato possesso di coordinate note, ha portato ad una sovrapposizione pressoché ottimale delle due cartografie, riducendo al minimo le distorsioni geometriche di riferimento (B, B1).* 

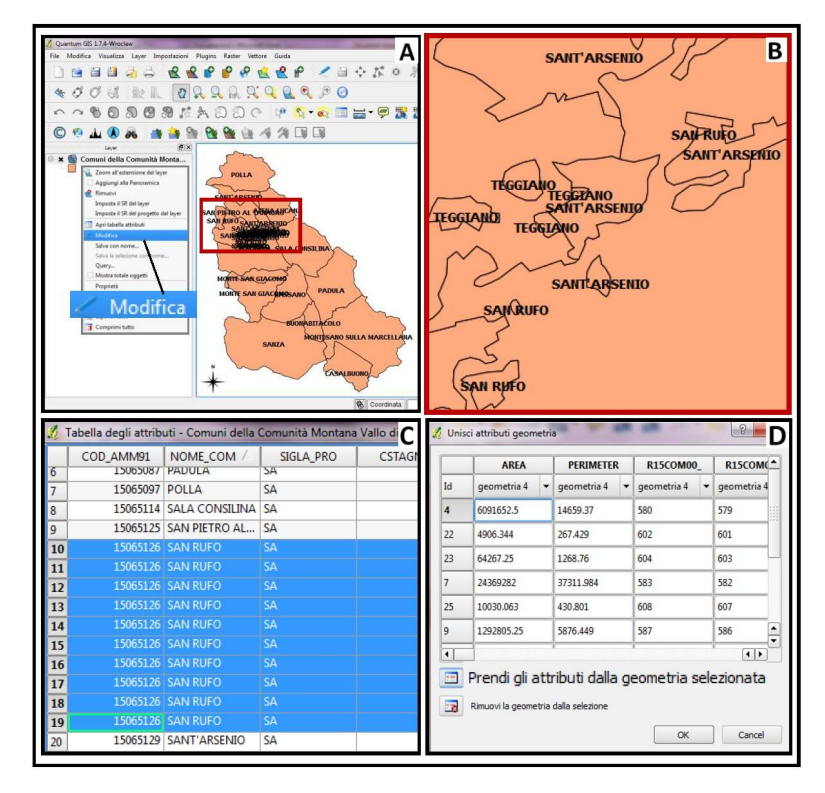

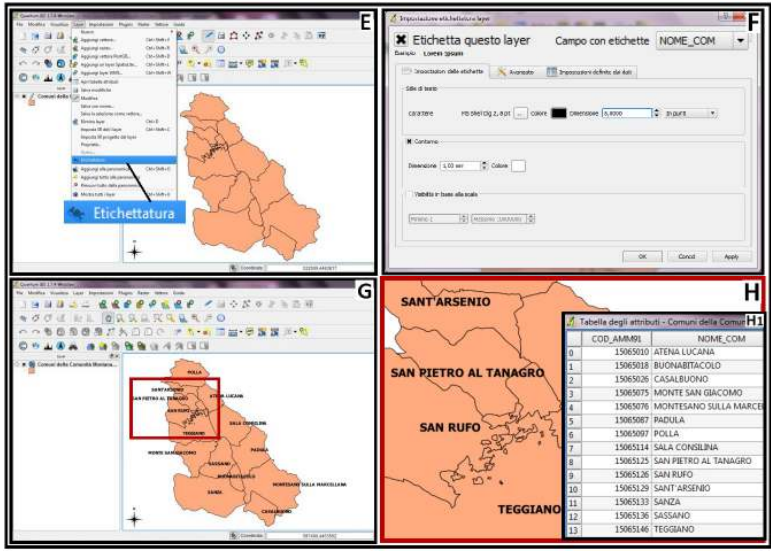

Figg. 6 e 7 - *Geometrie doppie e inserimento di toponimi. La risoluzione di problemi legati all'utilizzo del* software *geografico ha mostrato la capacità degli studenti di rispondere correttamente agli* input *connessi all'utilizzo del* QuantumGIS*. La presenza di un* file *vettoriale contenente geometrie e record multipli, inerenti ad un singolo Comune, comporta la visualizzazione di etichette «doppione» (A, B). La risoluzione risiede in una duplice operazione: la prima finalizzata ad unire geometrie ed attributi comuni (C, D); la seconda, attraverso il comando «Etichettatura* layer*» (E), permette la non denominazione delle geometrie* multipart *(F) ottenendo un risultato chiaro ed ordinato rispetto all'esempio precedente (G, H).* 

saggi della georeferenziazione e riprodurli sulla propria area di lavoro, correggendo simultaneamente gli errori (si tratta di una metodologia integrata che ha permesso la riduzione dei tempi per singolo studente, migliorando i livelli di produzione cartografica e di soddisfazione dell'intero gruppo di lavoro). Terminata la fase di georeferenziazione, gli studenti si sono dedicatiall'elaborazione di svariate cartografie ed alla risoluzione di problemi riguardanti le indicazioni toponomastiche (figg. 6-7), seguendo le indicazioni consigliate negli esercizi opportunamente preparati in una fase preliminare rispetto agli incontri con i docenti e con gli studenti.

La denominazione dell'esercizio n. 1: *Colture di qualità per la competitività economica e la sostenibilità ambientale*, è particolarmente rilevante per sensibilizzare gli allievi sul ruolo del settore primario non solo ai fini della produttività locale ma anche per la riduzione del rischio idrogeologico su versanti ad elevata pendenza come quelli della Costiera amalfitana (fig. 8) o su quelli flyschoidi ed incoerenti dell'entroterra cilentano<sup>12</sup>.

<sup>12</sup> Si precisa che l'esercizio è stato svolto dagli allievi di entrambi gli Istituti; analoghi sono gli *step* per l'elaborazione delle carte, come pure la tipologia di fonti per la digitalizzazione degli elementi (aerofotogrammetrie, cartografia IGM, carte dell'uso del suolo ecc.). È implicito che si faccia riferimento a due blocchi diversi di materiale, uno predisposto per la Costiera amalfitana e Salerno, l'altro per il Cilento e il Vallo di Diano. Com'è stato riscontrato anche per le tabelle *excel*, è interessante notare in che modo − partendo da materiali analoghi e adottando gli stessi processi − siano state sviluppate carte diverse per resa grafica, obiettivi, finalità che riflettono la sensibilità degli studenti, nonché il livello di partecipazione della comunità locale alle scelte di gestione e sviluppo territoriale. Non è possibile, all'interno del testo, riportare le carte prodotte da entrambi i gruppi classe durante le attività laboratoria-

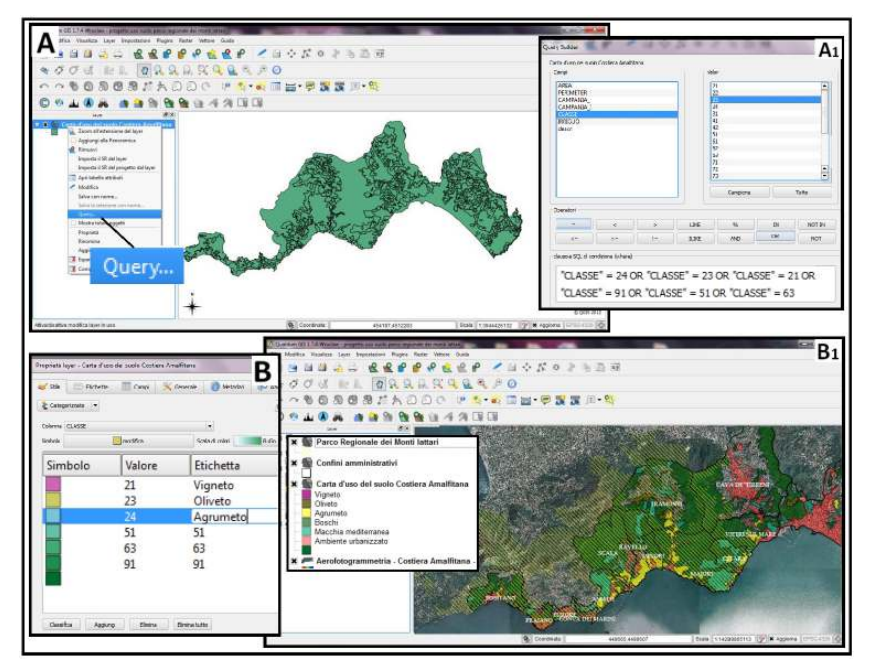

Fig. 8 - *Valori naturali e valori produttivi: vegetazione spontanea e colture di qualità in Costa d'Amalfi. Le modalità d'uso del suolo nei comuni costieri afferenti al Parco Regionale dei Monti Lattari e al sito UNESCO «Costa d'Amalfi» sono state valutate attraverso l'integrazione di dati vettoriali e cartografia* raster*. Per analizzare le caratteristiche più rilevanti della Costiera amalfitana, dal punto di vista naturale e colturale, sono stati estrapolati gli elementi d'interesse dalla carta dell'uso del suolo di riferimento (A) attraverso l'utilizzo della funzione* Query *(A1). Tale funzione ha permesso di isolare colture di qualità storicamente radicate nella Costiera amalfitana quali l'oliveto, l'agrumeto ed il vigneto, insieme ad altre componenti vegetazionali di grande valore paesaggistico ed ambientale (aree boschive alle quote più elevate e macchia mediterranea in prossimità della costa e su contrafforti rocciosi). Il vettoriale ottenuto, non conservando il tematismo, ha necessitato di un ulteriore passaggio per poter esser utilizzato in modo funzionale rispetto all'analisi. Attraverso la simbologia categorizzata ed il supporto della legenda legata alla* carta dell'utilizzazione agricola dei suoli (Regione Campania, 2004)*, è stato possibile denominare la classe di appartenenza di ogni singolo elemento (B); il* layer *prodotto ha evidenziato le colture praticate all'interno dell'area parco e i livelli di naturalità del territorio (B1).* 

li; a mo' di esemplificazione, si riporta quella prodotta dagli allievi dell'Istituto «Santa Caterina da Siena».

I materiali funzionali all'esercizio, già predisposti in una cartella per facilitare il compito agli studenti, sono costituiti dai seguenti *file* vettoriali:

- *carta dell'utilizzazione agricola dei suoli*, in scala 1:50.000, 2004, in formato *shape*;
- *Corine Land Cover*, con *database* multiscala e multilivello;
- limiti area Parco Regionale dei *Monti Lattari.shp (*parco regionale che ricade nel territorio) e limiti area Parco Nazionale del *Cilento-Vallo di Diano.shp*;
- *curve altimetriche* con equidistanza di 25 m slm, in formato *shape*;
- *ferrovie.shp*, *strade.shp*;
- *limiti comunali.shp*, *file* poligonale già utilizzato per l'associazione di dati ISTAT mediante la funzione di *Join* e l'elaborazione di cartogrammi.

Tra i *file raster* sono utilizzati, con prospettive e finalità diverse, quelli già predisposti per l'analisi delle dinamiche demografico-insediative e turistico-ricettive, ovvero:

- cartografie *IGM* a diverse scale, dalla prima edizione monocromatica a quella degli anni Ottanta;
- immagini *proximal sensing* e *remote sensing*, ovvero aerofotogrammetria di fine anni Novanta e immagini satellitari tratte da *Google Earth* o fornite dall'*ESA* (*European Space Agency*).

A tali materiali si aggiungono alcune carte tematiche (*file raster*) centrate su aspetti inerenti l'argomento trattato fra cui:

- la *carta dell'utilizzazione del suolo d'Italia* del CNR-TCI, redatta dal CNR e dal TCI negli anni Sessanta in scala 1:200.000, per stimolare ulteriori considerazioni secondo un approccio diacronico ed evolutivo;
- la *carta del Parco Regionale dei Monti Lattari* e *la carta del Parco Nazionale del Cilento-Vallo di Diano*, con la perimetrazione e la ripartizione in zone a diversi livelli di tutela;
- la *carta del rischio idrogeologico* delle competenti Autorità di Bacino.

È di fondamentale importanza predisporre delle cartelle di lavo-

ro con *file raster* e *file* vettoriali finalizzati all'elaborazione di ciascun esercizio per agevolare gli allievi, già impegnati nell'acquisire complesse procedure, e per abituarli ad un metodo di lavoro che prevede in primo luogo una sistematizzazione dei materiali da inserire nel *QuantumGIS*.

Anche se non saranno utilizzati tutti i *file*, è importante che negli allievi passi l'idea delle innumerevoli interazioni ed integrazioni tra fonti non omogenee che è possibile effettuare mediante il *software*. Com'è accaduto durante le attività laboratoriali in entrambi gli Istituti ad indirizzo tecnico-commerciale coinvolti, non tutti gli studenti mostrano uguale dimestichezza e padronanza nella gestione della schermata e delle funzioni *Quantum*; ciò non implica un diverso grado d'attenzione, ma soltanto il confrontarsi d'intelligenze molteplici. Aver a disposizione un numero consistente di *file* potenzialmente interagenti consente − acquisite le conoscenze di base − di adottare una didattica laboratoriale diversificata in cui gli allievi possano sperimentarsi in relazione alle loro attitudini ed ai loro interessi. L'opportunità di scegliere, ad esempio, con quale *file* si vuol far interagire il *layer* «colture di qualità» dà ampio margine di libertà agli studenti e li svincola dall'iniziale percezione di rigidità del *software* e dei suoi meccanismi di funzionamento (RONZA e LAPICCIRELLA, 2009).

Tenuto conto di ciò, le principali fasi dell'esercizio potrebbero in linea di massima consistere nel:

- 1. estrapolare dal *file* c*arta dell'utilizzazione agricola della Campania*.*shp* le colture storicamente radicate, come l'agrumeto in Costa d'Amalfi o l'oliveto nel Cilento;
- 2. acquisire come base cartografica l'aerofotogrammetria della Costiera amalfitana e del Cilento-Vallo di Diano per comprendere la distribuzione di tali colture in relazione all'assetto geomorfologico ed al profilo fisiografico;
- 3. sovrapporre al *layer* «colture di qualità» il *layer* «curve di livello» per valutare la distribuzione di tali colture in relazione alle fasce altimetriche;
- 4. sovrapporre il *layer* delle «colture di qualità» a quello relativo all'area Parco con la ripartizione in zone, per valutare

quanti ettari di colture tradizionali sono inserite nel parco e in quali zone;

- 5. sovrapporre il *layer* delle «colture di qualità» allo *shapefile*  poligonale con le aree comunali per capire l'incidenza che tali colture hanno a scala comunale;
- 6. individuare, mediante ricerche su *web* o *in loco*, quali località siano interessate da produzioni IGP (Indicazione Geografica Protetta) e realizzare un *layer* in cui siano identificati i comuni contraddistinti da marchi di qualità;
- 7. visualizzare la *carta dell'utilizzazione del suolo d'Italia* degli anni Sessanta per valutare i cambiamenti o le persistenze colturali;
- 8. visualizzare la *carta del rischio idrogeologico* per capire il ruolo delle colture, in particolare di quelle terrazzate, nella tenuta dei versanti.

La creatività è venuta fuori quando sono state fornite le direttive per stampare la carta; attraverso la funzione *Nuova composizione di stampa* la classe ha impostato un peculiare *layout*, comprendendo contemporaneamente il ruolo e l'importanza di elementi quali la scala, la legenda, la freccia del Nord e le etichette con i toponimi. Gli allievi hanno così compreso che simili elementi non hanno funzione di semplici accessori, ma rappresentano la chiave di lettura dei fenomeni evidenziati.

Al di là delle competenze tecnico-informatiche acquisite nell'ambito del *QGIS*, quali potrebbero essere le conoscenze disciplinari da veicolare al di fuori dell'ambito strettamente laboratoriale? Difficile, in questo caso, coprire l'intero spettro di obiettivi formativi che ciascun docente potrebbe proporre ai propri allievi. Molteplici potrebbero essere gli spunti di riflessione e gli approcci. A mo' di esemplificazione se ne indicano alcuni:

- gli studenti dovranno individuare le colture di qualità del contesto analizzato, riflettendo sull'importanza che queste hanno nella competitività e nella valorizzazione sostenibile dell'area Parco;
- l'incidenza delle colture di qualità nell'area Parco e la promozione delle stesse mediante marchi di qualità e *brand* veicole-

ranno negli studenti l'innovativa visione con cui sono stati istituiti, a partire dalla Legge quadro del 1993, i parchi italiani;

- la ripartizione per fasce altimetriche e la visualizzazione delle diverse modalità d'uso del suolo costituiranno spunti di riflessione su un tradizionale tema di carattere geografico;
- la riflessione sulle carte dell'uso del suolo consentirà un'analisi diacronica dei sistemi colturali analizzati;
- la carta del rischio idrogeologico permetterà di valutare il ruolo delle colture terrazzate, quali l'agrumeto, o disposte secondo altre modalità, come avviene per l'oliveto, ai fini della stabilità dei versanti.

L'analisi delle elaborazioni cartografiche degli studenti è stata chiaramente associata ai cartogrammi prodotti, al fine d'integrare le informazioni di carattere quantitativo a quelle di carattere qualitativo per una comprensione delle dinamiche territoriali nelle loro molteplici sfaccettature.

I valori assoluti e gli indicatori calcolati, rappresentati su *shapefile* poligonali delle aree comunali, erano finalizzati ad individuare non solo la vitalità delle aziende agricole e dei sistemi colturali, ma anche la competitività del comparto industriale. Per provare agli allievi come l'integrazione delle tipologie d'analisi − qualitativa e quantitativa − siano indispensabili per valutare criticità e potenzialità in ogni settore d'attività, sono stati sottoposti alcuni esercizi che, come il precedente, si basano sull'utilizzo di *file raster* e vettoriali e prevedono la digitalizzazione di alcuni elementi e la sovrapposizione di *layer* piuttosto che l'uso della funzione di *Join* tra cui l'esercizio n. 2: *Identificazione di un'area industriale in relazione al sistema insediativo e cambiamento del paesaggio*. Sebbene siano diversi gli ambiti territoriali e le connotazioni paesaggistiche − Cava de' Tirreni per la Costiera amalfitana (fig. 9) e Polla per il Vallo di Diano (fig. 10) − affini sono i materiali, le indicazioni per lo svolgimento dell'esercizio, gli obiettivi disciplinari e le finalità educative, sinteticamente illustrati di seguito.

I materiali forniti sono costituiti da dati vettoriali quali:

- *aree parco.shp* (Monti Lattari, Cilento-Vallo di Diano);
- *ferrovie.shp*, *strade.shp*;
- *limiti comunali.shp.*

I *file raster* comprendono:

- IGM, F.199, sez.IV, *Polla*, serie 25, 1986;
- IGM, *Nocera Inferiore*, serie 25, 1986;
- aerofotogrammetria, 1999;
- immagini tratte da *Google Earth*.

Le fasi principali dell'esercizio prevedono:

- 1. georeferenziazione ed individuazione di capannoni industriali dall'analisi della cartografia IGM degli anni Ottanta;
- 2. individuazione e digitalizzazione di capannoni industriali dall'analisi dell'ortofoto;
- 3. realizzazione di un *layer* di poligoni differenziati mediante diverse tonalità in relazione al periodo di riferimento;
- 4. sovrapposizione dei *layer* relativi all'accessibilità ed ai confini amministrativi;
- 5. sovrapposizione del *layer* relativo alla perimetrazione dell'area Parco;
- 6. visualizzazione dei poligoni su base aerofotogrammetrica;
- 7. considerazioni sulle trasformazioni dei centri e dell'assetto territoriale attraverso il confronto tra la cartografia IGM degli anni Cinquanta e l'elaborazione cartografica effettuata.

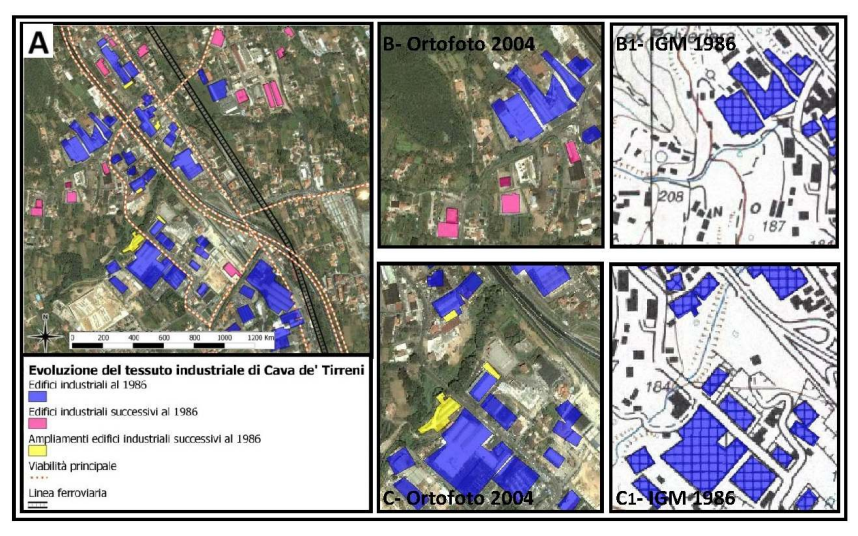

Fig. 9 - *Ampliamento di un'area industriale: strutture produttive, accessibilità, paesaggio. Il confronto in prospettiva diacronica tra lo stralcio della sezione IGM, serie 25, relativa al Comune di Cava de' Tirreni (1986) e l'aerofotogrammetria corrispondente (2004) ha messo in evidenza, grazie alle funzioni del* QuantumGIS*, il progressivo intensificarsi del tessuto industriale in un'area che, agli inizi degli anni Ottanta, presentava tale vocazione. La sovrapposizione tra le due diverse fonti d'indagine territoriale, ovvero una rappresentazione cartografica e un'immagine ortorettificata, è finalizzata all'elaborazione* ex novo *di un* layer *areale; ad ogni record corrisponde un poligono che identifica una struttura industriale già presente nel 1986 o posteriore a tale data. La diversa colorazione dei poligoni digitalizzati dagli studenti − tonalità fredde nel primo caso (B1,C1) e tonalità calde nel secondo (B,C) − consentirà di valutare il progressivo intensificarsi del tessuto industriale negli ultimi decenni; l'utilizzo dell'ortofoto come base per la rappresentazione degli elementi poligonali offrirà ai docenti utili spunti per*  l'analisi del contesto paesaggistico e degli impatti legati alla presenza di tali strutture. *La sovrapposizione di* layer *relativi ad assi stradali e linee ferroviarie darà modo agli studenti di cogliere come, anche nelle realtà minori, siano forti le connessioni tra sviluppo degli insediamenti industriali e livello d'accessibilità (A).* 

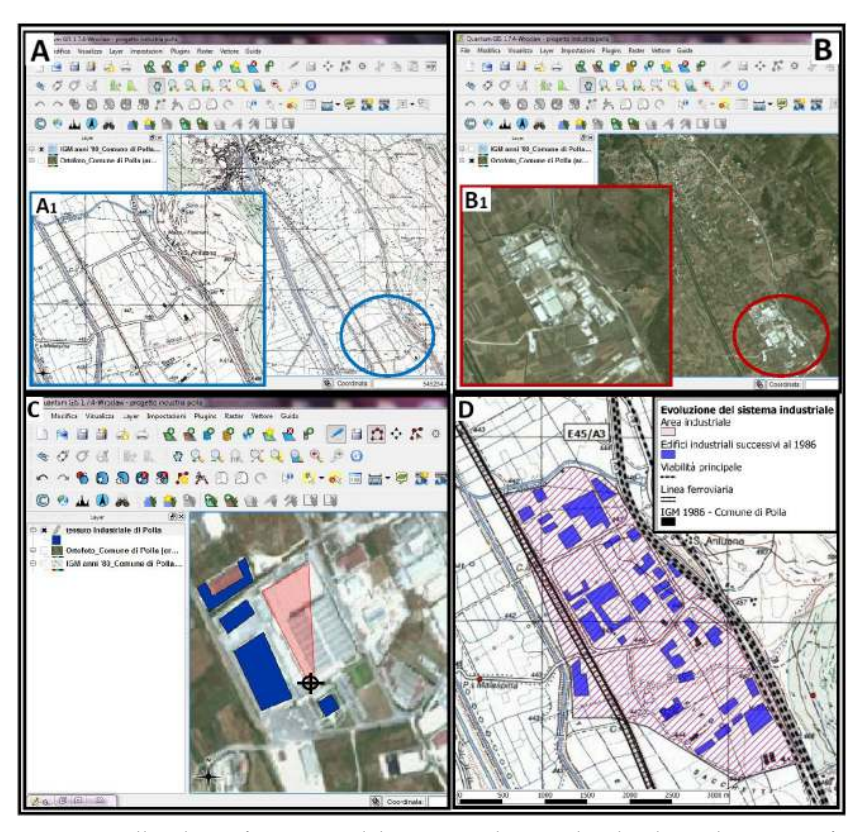

Fig. 10 - *Polla e la trasformazione del paesaggio da agricolo ad industriale. La georeferenziazione e la sovrapposizione di fonti cartografiche, differenti per tipologia e datazione, permette di valutare i cambiamenti innescati da fattori antropici su un sistema territoriale (A, A1, B, B1). La digitalizzazione dei poligoni che identificano le strutture industriali sull'ortofoto del Comune di Polla (C) ha permesso di sovrapporre il vettoriale elaborato in fase di* editing *sul foglio IGM del 1986. Il risultato ottenuto ha portato lo studente a riflettere sullo sviluppo del sistema industriale in una prospettiva diacronica e in relazione all'influenza esercitata dai livelli di accessibilità dell'area (D). In questo modo è possibile valutare le fasi che hanno trasformato il paesaggio e che hanno determinato l'attuale assetto territoriale.* 

Si può notare che gran parte dei *file raster* e vettoriali, come pure alcuni passaggi già acquisiti nel primo esercizio sulle colture di qualità, si ripropongono nel secondo, a volte con variazioni di lieve entità. Ciò risponde ad una strategia didattica precisa, ovvero consolidare le competenze degli allievi su quelle funzioni del *QuantumGIS* considerate particolarmente significative per l'analisi geografica e, nel contempo, far emergere la molteplicità delle interazioni possibili a partire da un dato *corpus* di fonti cartografiche, aerofotogrammetriche e satellitari.

Le principali finalità delle attività laboratoriali possono esser così sintetizzate:

- gli studenti, analizzando carte ed immagini aerofotogrammetriche di periodi diversi, potranno valutare le trasformazioni del paesaggio e dell'assetto territoriale indotto dal progressivo intensificarsi del tessuto industriale;
- la possibilità di digitalizzare elementi significativi da fonti eterogenee per la conoscenza del territorio e delle sue stratificazioni farà emergere le potenzialità del GIS nelle analisi di carattere diacronico;
- la sovrapposizione di *layer* relativi ad assi stradali e linee ferroviarie consentirà di effettuare opportune relazioni tra il rafforzarsi del sistema infrastrutturale e lo sviluppo degli insediamenti produttivi;
- la sovrapposizione del *layer* con la perimetrazione dell'area Parco permetterà di valutare a quale distanza è localizzata l'area industriale rispetto alle zone sottoposte a tutela, a quali rischi potrebbe esser sottoposto il patrimonio naturalistico dell'area protetta.

In tale prospettiva, è altrettanto interessante soffermarsi sull'esercizio n. 3, *Analisi del rischio inondazione in un'area residenziale ed industriale di un sistema urbano* attraverso sovrapposizione di *layer* in ambiente GIS, che collima con gli interessi degli studenti dell'indirizzo chimico per le probabilità d'inquinamento atmosferico, delle acque sotterranee e superficiali<sup>13</sup>.

<sup>13</sup> L'esercizio *Analisi del rischio inondazione in un'area residenziale ed industriale di un sistema urbano attraverso sovrapposizione di* layer *in ambiente GIS*, a differenza degli altri due, è stato pensato esclusivamente per incontrare gli interessi degli allievi appartenenti all'indirizzo chimico del «Santa Caterina»; per tali ragioni, non è stato svolto parallelamente nell'Istituto di Sala Consilina. I materiali si riferi-

I materiali forniti sono costituiti da dati vettoriali quali:

- *rischio inondazione Salerno est.shp* con la ripartizione dell'area adiacente al rio Mercatello *(Salerno est)* nelle diverse zone in base alla probabile ricorsività dell'evento calamitoso. Lo *shapefile* è stato predisposto attraverso la digitalizzazione dei poligoni di uno stralcio della *Carta del rischio inondazione* redatta dall'Autorità di Bacino in Destra Sele;
- *ferrovie.shp*, *strade.shp*;
- *limiti comunali.shp*.

֦

I *file raster* comprendono:

- IGM, F.467, sez.III, *Salerno*, serie 25, 1986;
- aerofotogrammetria area orientale di Salerno, 1999;
- immagine tratta da *Google Earth* dell'area interessata dal rischio inondazione.

Le fasi principali dell'esercizio prevedono:

- 1. realizzazione di un *layer* di poligoni relativo all'edificato della zona orientale di Salerno, con possibile differenziazione di capannoni industriali ed edificato ad uso residenziale a partire dall'analisi della cartografia IGM 1986 oppure delle immagini aerofotogrammatiche;
- 2. sovrapposizione del *layer* «rischio inondazione» al *layer* «edificato» per identificare il tessuto insediativo/industriale sottoposto ai diversi livelli di rischio;
- 3. sovrapposizione dei *layer* relativi all'accessibilità ed eventuale realizzazione di un *layer* specifico per valutare la sicurezza della viabilità in relazione al rischio idrogeologico;
- 4. visualizzazione su base aerofotogrammetrica dei *layer* realizzati dagli studenti.

Le principali finalità delle attività laboratoriali possono esser così sintetizzate:

- gli studenti s'interrogheranno sull'importanza di una corretta

scono, infatti, ad una problematica specifica riscontrata proprio a Salerno, comune di appartenenza degli studenti.

pianificazione nella prevenzione del rischio ambientale ed industriale;

- attraverso l'analisi del *layer* sull'insediamento, gli studenti potranno verificare se l'espansione dell'edificato ha tenuto conto dei diversi livelli di pericolosità del contesto;
- la sovrapposizione dei *layer* tematici farà emergere l'importanza del GIS in analisi integrate finalizzate alla prevenzione dei fattori di rischio e ad una corretta pianificazione.

Motivate e competitive, le classi aperte degli Istituti «Santa Caterina da Siena» di Salerno e «Gerolamo Gatta» di Sala Consilina hanno mostrato un notevole interesse nei confronti delle tematiche affrontate, facendo emergere ancora una volta le potenzialità di una didattica condotta in laboratorio che − pur proponendo abilità informatiche (GOMARASCA, 2004) − non rinuncia a veicolare concetti base delle scienze geografiche per arginare fenomeni di degrado ambientale, paesaggistico e sociale (GIORDA e PUTTILLI, 2011). Attraverso il *QuantumGIS* è stato possibile calare problematiche di ampio respiro (sostenibilità, rischio, sviluppo ecc.) alla scala locale, per comprendere quale incidenza esse rivestano per il nostro spazio vissuto e per innalzare la qualità della vita (MAUTONE e RONZA, 2009).

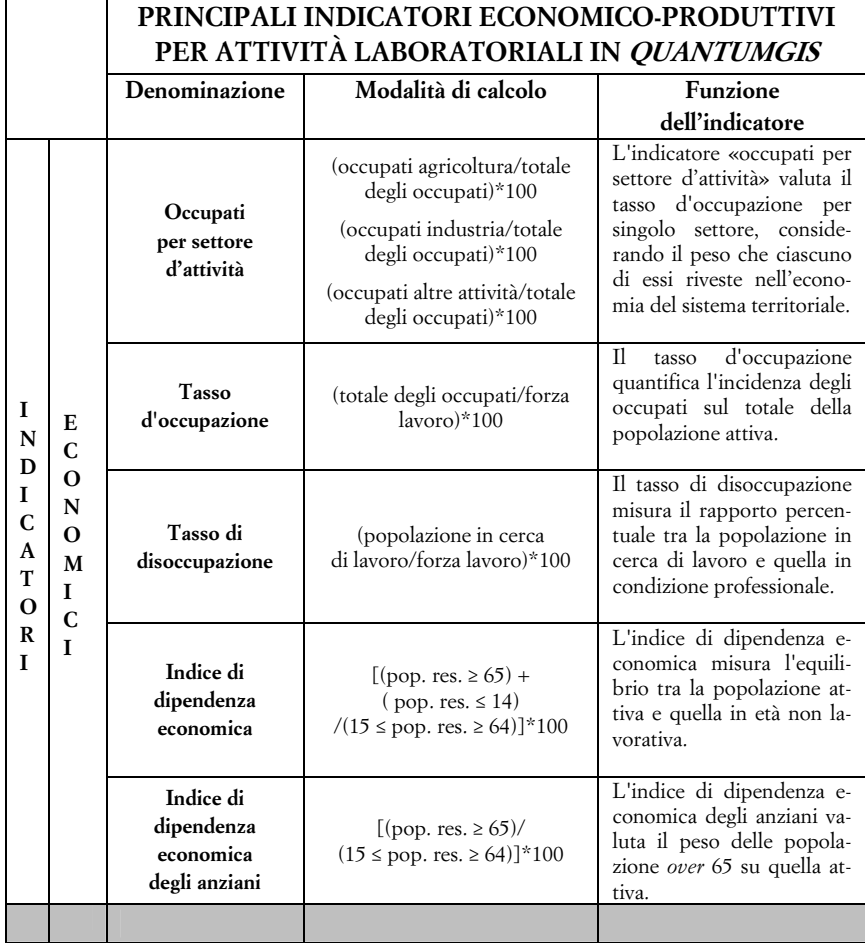

*segue* 

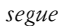

72

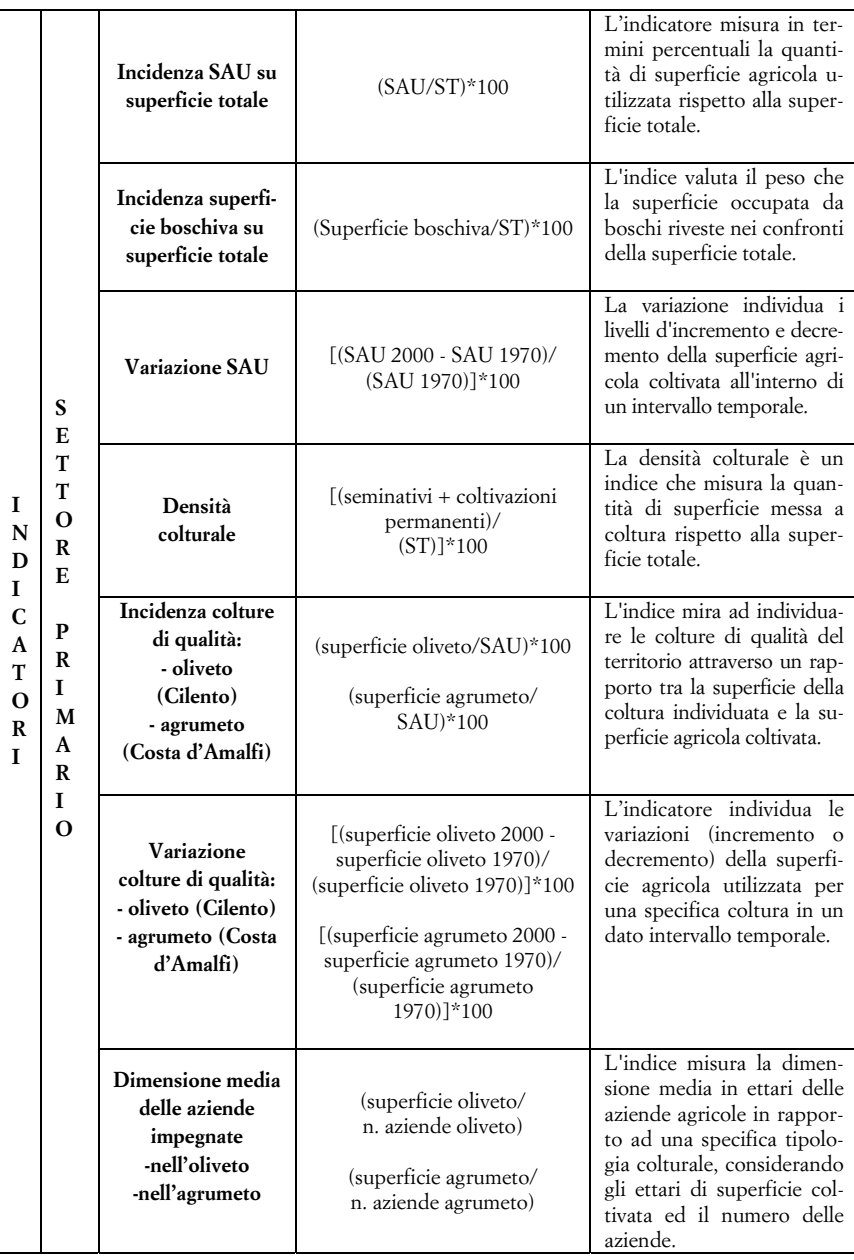

*segue*

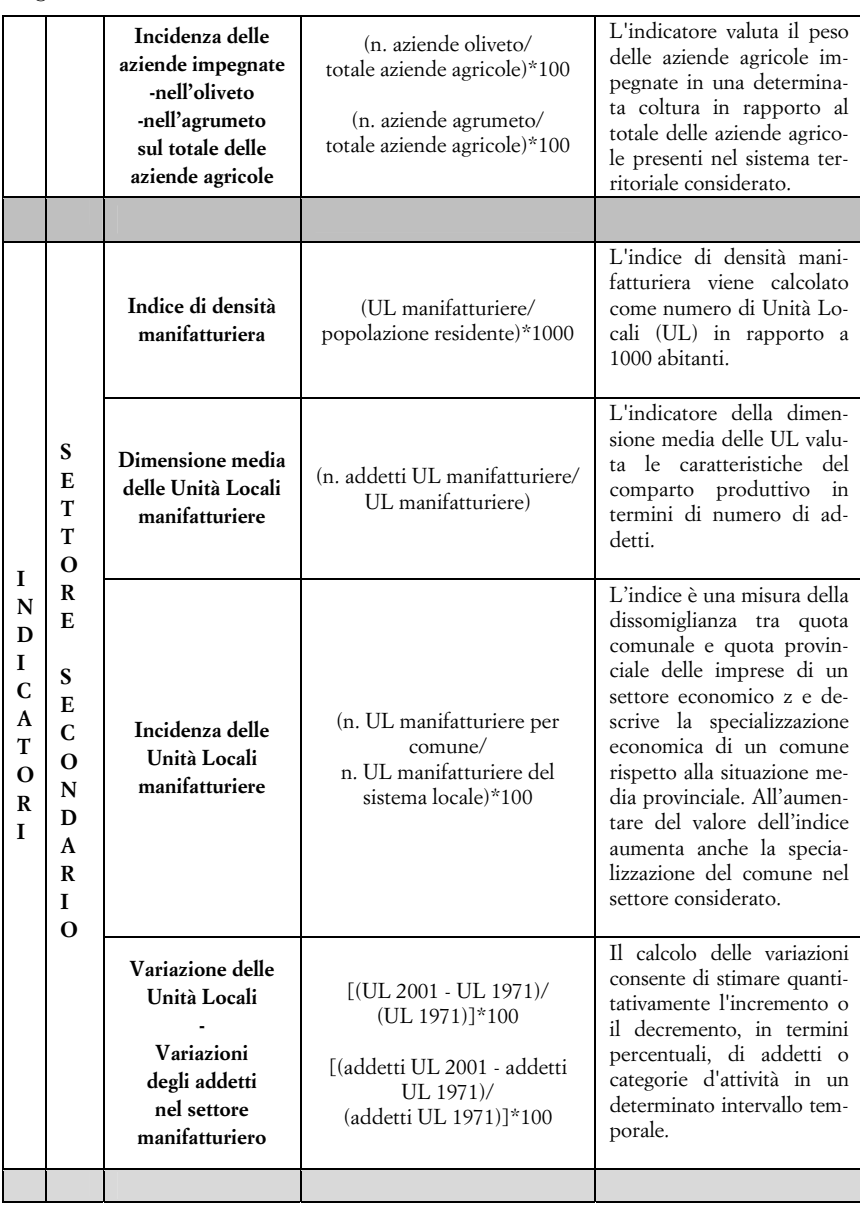

*segue*

| S<br>Е<br>T<br>T<br>N<br>O<br>D<br>R<br>E<br>C           | Incidenza occupati<br>settore<br>- turistico<br>- dei trasporti<br>sul totale degli<br>occupati nel<br>terziario | [(occupati settore turistico)/<br>(occupati terziario)]*1000<br>[(occupati settore trasporti)/<br>(occupati terziario)]*1000   | L'indice è finalizzato<br>$\overline{a}$<br>valutare l'incidenza degli<br>occupati:<br>- nel settore turistico<br>- nel settore dei trasporti<br>rispetto agli occupati totali<br>del macrosettore di appar-<br>tenenza. |
|----------------------------------------------------------|----------------------------------------------------------------------------------------------------|----------------------------------------------------------------------------------------------------|----------------------------------------------------------------------------------------------------|
| A<br>T<br>T<br>E<br>O<br>R<br>R<br>Z<br>T<br>A<br>R<br>O | Incidenza occupati<br>settore<br>- finanziario<br>- commerciale<br>sul totale degli<br>occupati nel<br>terziario | [(occupati settore finanziario)/<br>(occupati terziario)]*1000<br>[(occupati settore commercio)/<br>(occupati terziario)]*1000 | L'indice è finalizzato a va-<br>lutare l'incidenza degli oc-<br>cupati:<br>- nel settore finanziario<br>- nel settore commerciale<br>rispetto agli occupati totali<br>del macrosettore di appar-<br>tenenza.             |

Tab. 1 - *Principali indicatori economico-produttivi per attività laboratoriali in* QuantumGIS*. È riportata la tabella fornita agli allievi per consentire − sotto la guida del formatore e dei docenti − la selezione degli indicatori funzionali alle analisi socio-economiche e produttive del sistema territoriale considerato. Per facilitare tale operazione e far emergere l'importanza di un'indagine integrata, basata sull'interconnessione degli indicatori in filiere, la tabella riporta anche una descrizione sintetica della funzione che ciascun indicatore riveste, ovvero della peculiare angolazione da cui guarda le principali categorie d'attività. È esplicitata, inoltre, la formula che serve a calcolare l'indicatore con la specifica dei dati − valori assoluti − deducibili dai Censimenti dell'ISTAT.* 

#### *segue*

#### **Riferimenti bibliografici**

- BOZZATO S. (a cura di), *Gis tra natura e tecnologia. Strumento per la didattica e la diffusione della cultura scientifica*, Roma, Carocci, 2010.
- BOZZATO S., *Territorio, formazione scolastica e innovazione. Attuazione, nella provincia di Salerno, di un modello applicativo finalizzato a ridurre il digital divide,* in «Territori della cultura», 2011, pp. 116-121.
- CETRARO F., *Gis e WebGis a confronto. Cartografia applicata ai sistemi informativi territoriali*, Roma, EPC Editore, 2011.
- FAVRETTO A., *Progetti e strumenti a supporto della Geografia e della Cartografia: la "terra digitale" e i mappamondi virtuali*, in «Ambiente Società Territorio. Geografia nelle scuole», 2009, 2, pp. 15-20.
- GIORDA C. e M. PUTTILLI (a cura di), *Educare al territorio, educare il territorio*, Roma, Carocci, 2011.
- GOMARASCA M. A., *Elementi di geomatica*, Edizioni AIT, 2004.
- GOMARASCA M. A. e M. FEA, *Geomatica per la gestione del territorio*, in «Enciclopedia della Scienza e della Tecnica», vol. V, Roma, Treccani, 2008.
- MAUTONE M. e M. RONZA (a cura di), *Patrimonio culturale e paesaggio*, Roma, Gangemi, 2009.
- MORRI R. e C. PESARESI, (a cura di), *Innovazione cartografica e geografia*, in «Semestrale di Studi e Ricerche di Geografia», 2007, 1.
- PESARESI C., *L'Italia attraverso le carte tematiche,* ESRI Italia-AIIG, 2009, CD-Rom.
- PESARESI C., *Una nuova didattica e una nuova geografia con le geotecnologie*, in G. DE VECCHIS (a cura di), *A scuola senza geografia?*, Roma, Carocci, 2011, pp. 133-141.
- PRIMI A. (a cura di), *Ricerca e didattica geografica*, Genova, Le Mani Università, 2007.
- RONZA M. e V. LAPICCIRELLA, *Integrazione di fonti non omogenee in ambiente GIS: modelli applicativi in Campania*, in M. AZZARI e A. FAVRETTO (a cura di), *Comunicare l'ambiente*, Bologna, Patron, 2009, pp. 171-181.

#### *Riassunto*

Nei laboratori sperimentali – centrati sull'analisi delle componenti socio-economiche e produttive – il *QuantumGIS* è stato presentato come un *software open source* in grado di potenziare la lettura e l'analisi delle realtà territoriali attraverso l'integrazione di approcci e metodologie di carattere quantitativo e qualitativo. Le carte storiche, quelle topografiche dell'IGM, la cartografia tematica e le immagini satellitari hanno messo in evidenza – mediante *overlay* e digitalizzazione di elementi distintivi degli ambienti urbani – il peso, l'incidenza, la distribuzione delle attività produttive nell'organizzazione territoriale. Altresì, dati e indicatori di carattere socio-economico (tasso d'occupazione, incidenza degli occupati per settore d'attività ecc.) sono stati rappresentati graficamente per analizzarne la distribuzione e il grado di diffusione. Pertanto ci si è avvalsi di due tipologie di esercizi diversi – per fonti utilizzate, *file* forniti, funzioni *QGIS* attivate – ma complementari al fine di leggere l'evoluzione del paesaggio (prospettiva diacronica), le criticità e le potenzialità degli assetti attuali (prospettiva sincronica).

#### *Résumé*

In experimental laboratories – focused on the analysis of socioeconomic and productive aspects – the *QuantumGIS* was presented as an open source software that can enhance the reading and analysis of local realities through the integration of quantitative and qualitative approaches. Historical maps, topographic IGM maps, thematic maps and satellite images have shown – using overlay and digitization of urban environment – the incidence and distribution of productive activities in the territorial organization. As well as, socioeconomic indices (employment rate etc.) have been plotted to analyze their spatial distribution. Therefore, we have used two different but complementary exercises for reading the evolution of the landscape (diachronic perspective), weaknesses and stengths of the current economic structure (synchronic perspective).